# **External Optical Writer Troubleshooting**

If you're having trouble using your Verbatim<sup>®</sup> external optical writer, below are some common issues you can use to troubleshoot.

### **Hardware Issues**

Does your system meet the minimum hardware requirements? See the list below or check your user manual.

## **Windows PC:**

- Operating System: Windows 8.1, 10 or higher
- USB 3.0 or USB 2.0 port\*
- At least 2GB of free hard disc space (10GB recommended)

#### **Mac:**

- Operating System: Mac OS X or higher
- USB 3.0 or USB 2.0 port\*
- At least 2GB of free hard disc space (10GB recommended)

\*For optimal performance of your Verbatim writer, a USB 3.0 port is recommended. USB 3.0 is equivalent to USB 3.1 Gen 1 and USB 3.2 Gen 1. For more information on USB standards, please visit www.verbatim.com/usbexplained.

#### **Software Issues**

Is your OS up-to-date? If not, please install the latest version and try again.

If you're having trouble playing movies, does your system have movie playback software installed? If so, does your system meet the software vendor's hardware specifications? Be sure to check their product information to confirm your system is compatible.

If you're having trouble playing Blu-ray movies, please check to see if your system is capable of Blu-ray movie playback. We recommend downloading and running CyberLink BD Advisor to confirm: [https://www.cyberlink.com/prog/bd](https://www.cyberlink.com/prog/bd-support/diagnosis.do)[support/diagnosis.do](https://www.cyberlink.com/prog/bd-support/diagnosis.do)

If your computer meets the hardware requirements for Blu-ray movie playback, there are many freeware, shareware, or commercial movie playback software options available. Below is a list of some options available, sorted by operating system compatibility:

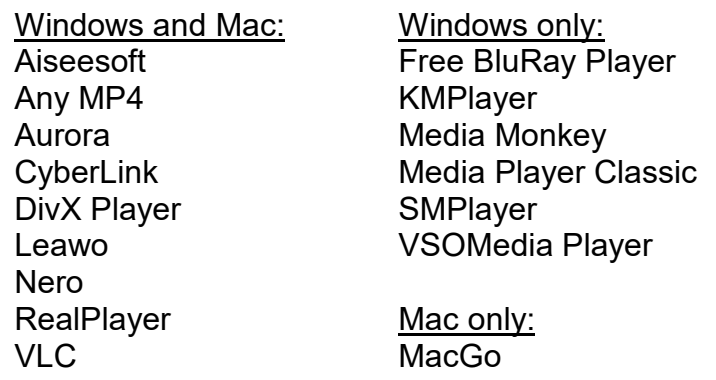

Verbatim does not offer technical support for  $3<sup>rd</sup>$  party software products. Please contact your software vendor if support is needed.

#### **Connection Issues**

Is the cable connected properly to your computer and the writer?

Does the writer have power? Try ejecting the disc to see if the writer is getting power.

Does your OS recognize the writer? If not, try inserting a disc into the drive to reestablish a connection.

Is your USB port working? If not, try another USB port or check your Universal Serial Bus Controllers in your Device Manager. Be sure to:

- Ensure your USB driver is up-to-date.
- Check your USB selective suspend settings. Advanced power settings may disable power to your USB port.

If you're using Windows, is Fast Startup turned off? In Windows 10 and higher, Fast Startup disables some USB connections. Check your power options to ensure it is disabled.

Is the writer enabled? In Windows, check your device manager to ensure the writer is enabled.

#### **Media Issues**

Are you using a supported disc type? Check the list below to ensure you are using supported media.

Are you using the correct recording speed? While this writer is compatible with USB 3.0 for higher transfer speeds, if this writer is connected to a USB 2.0 port the maximum CD recording speed is 6X. Maximum read/write speeds per disc type are listed below.

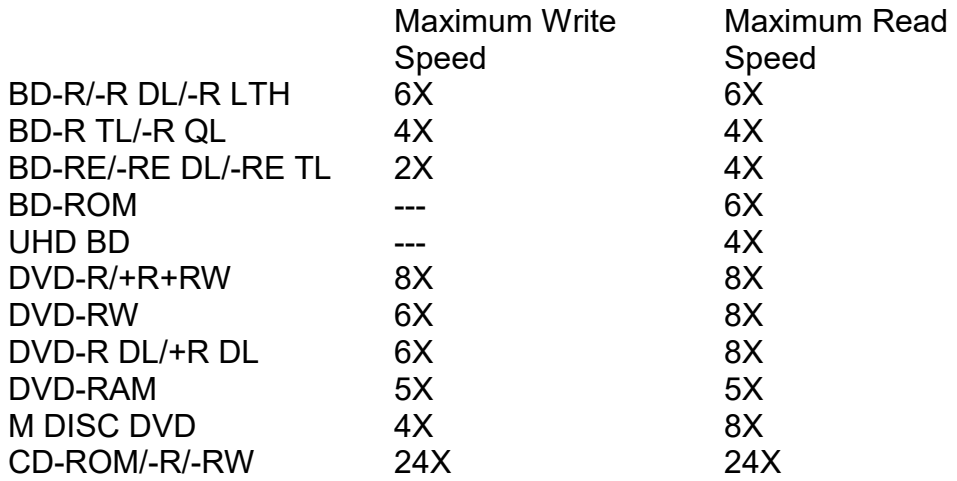

Note: M DISC BD-R read/write speeds are the same as regular BD-R speeds, depending on size format.